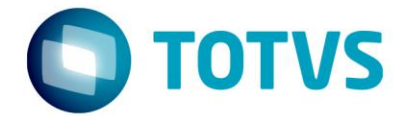

# **NT 2015.001 – Pedido de Prorrogação da Suspensão do ICMS**

07/2016

NT2015/001 - LOGIX

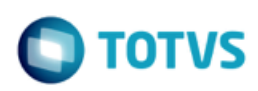

# **Sumário**

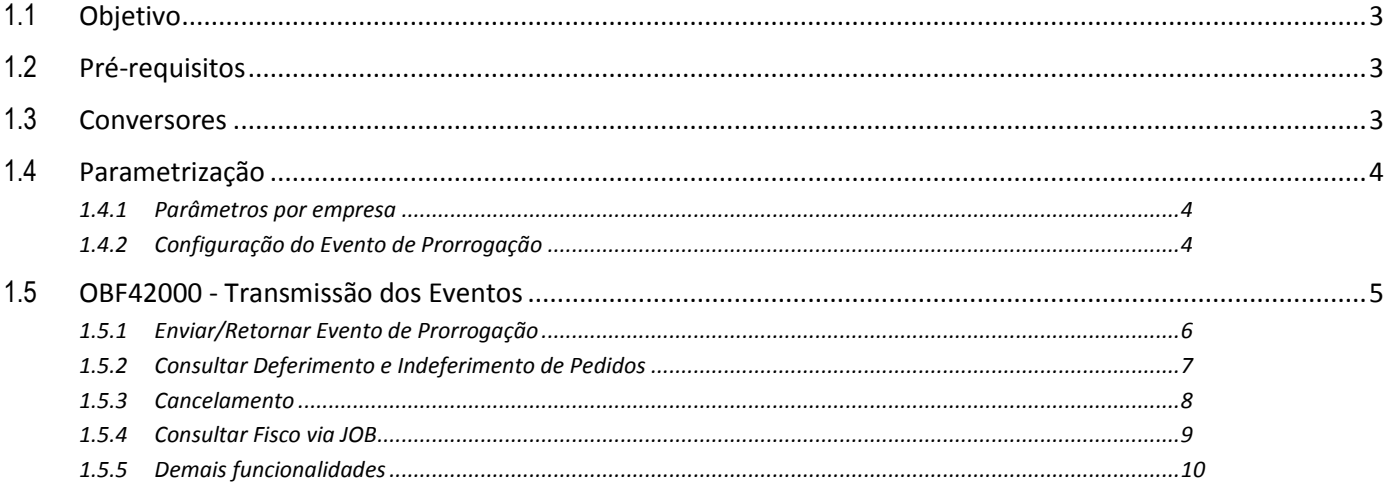

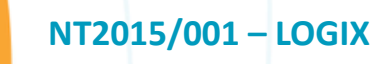

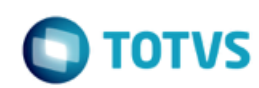

## <span id="page-2-0"></span>**1.1 Objetivo**

O objetivo deste documento é orientar sobre a configuração do Logix versão 10.02 ou superior para utilização do Pedido de Prorrogação da Suspenção do ICMS instituído pela NT 20105.001.

O Evento de pedido de prorrogação substitui uma petição em papel do contribuinte, frente à administração pública, com um arquivo xml assinado.

O evento será utilizado pelo contribuinte e o alcance das alterações permitidas é definido no CONVÊNIO AE-15/74:

"Os Secretários de Fazenda dos Estados e do Distrito Federal, reunidos em Brasília, DF, no dia 11 de dezembro de 1974, resolvem celebrar o seguinte CONVÊNIO.

 *(...)*

*Cláusula primeira Os signatários acordam em conceder suspensão do Imposto sobre Operações Relativas à Circulação de Mercadorias nas remessas interestaduais de produtos destinados a conserto, reparo ou industrialização, desde que as mesmas retornem ao estabelecimento de origem no prazo de 180 (cento oitenta) dias, contados da data das respectivas saídas, prorrogáveis por mais cento e oitenta dias, admitindo-se, excepcionalmente, uma segunda prorrogação de igual prazo. (...)*

*§ 1º O disposto nesta cláusula não se aplica às saídas de sucatas e de produtos primários de origem animal, vegetal ou mineral, salvo se a remessa e o retorno se fizerem nos termos de protocolos celebrados entre os Estados interessados.*

*§ 2º A suspensão nas remessas interestaduais para industrialização promovidas por estabelecimentos localizados no Estado de Mato Grosso do Sul fica condicionada à existência de autorização específica concedida pela Secretaria de Estado de Fazenda desse Estado.*

 *(...)* 

*Cláusula segunda O presente Convênio passa a vigorar a partir de 1º de janeiro de 1975. (...)*

Signatários: AC, AL, AM, BA, CE, DF, ES, GB, GO, MA, MG, MT, PA, PB, PE, PI, PR, RJ, RN, RS, SC, SE e SP."

As UFs que determinarem em sua legislação local a suspensão do ICMS podem utilizar o mesmo recurso para receberem os pedidos de prorrogação de operações internas.

## <span id="page-2-1"></span>**1.2 Pré-requisitos**

Para utilização das funcionalidades descritas neste manual, se faz necessário a atualização do chamado **TRXXQU**. Este chamado será expedido no pacote **12.1.13.**

Para pacotes anteriores, é necessário solicitar a liberação especial do chamado.

O **TSS** deverá estar atualizado na versão **2.59** ou superior.

### <span id="page-2-2"></span>**1.3 Conversores**

Conversores do chamado TRXXQU que devem ser processados:

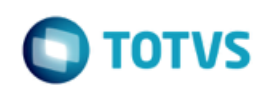

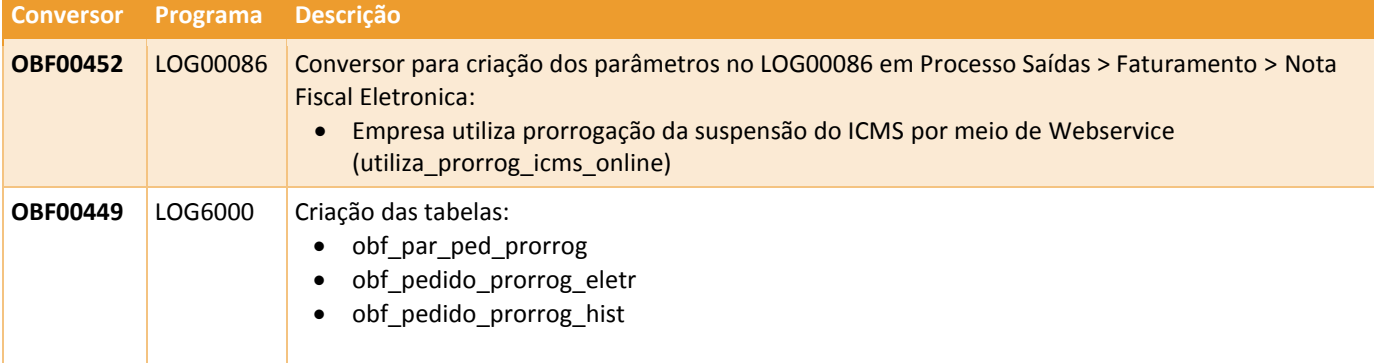

## <span id="page-3-0"></span>**1.4 Parametrização**

#### <span id="page-3-1"></span>**1.4.1 Parâmetros por empresa**

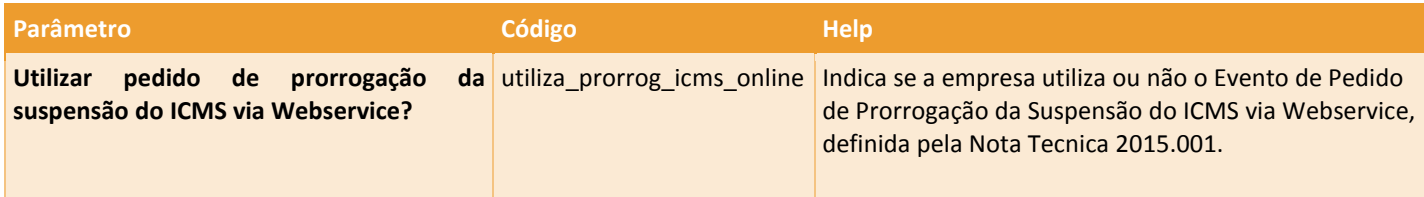

### <span id="page-3-2"></span>**1.4.2 Configuração do Evento de Prorrogação**

Para que seja possível utilizar o Pedido de Prorrogação da Suspenção do ICMS é necessário parametrizar as configurações de versão e tipo de ambiente no programa VDP10076 – Configuração Documentos Eletrônicos opção Eventos > Pedido de Prorrogação.

Deverá ser informada a versão do pedido e a versão do layout do pedido de prorrogação (1.00), ambiente Produção ou Homologação e os diretório para armazenamento dos arquivos XML

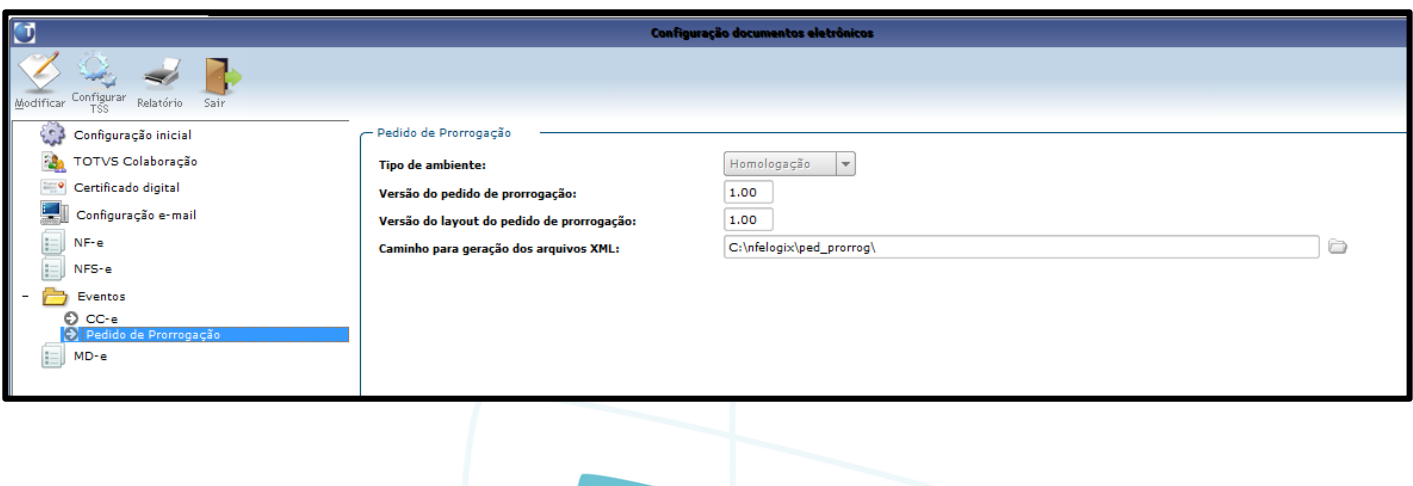

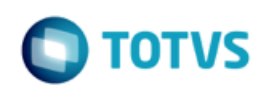

## <span id="page-4-0"></span>**1.5 OBF42000 - Transmissão dos Eventos**

A transmissão dos eventos devem ser realizados pelo painel **OBF42000 – Pedido de Prorrogação da Suspensão do ICMS.** Na tela deverão ser informados os filtros para seleção das notas fiscais sendo consideradas somente:

- Notas fiscais de saída com situação normal e com protocolo da NF-e autorizado;
- Notas fiscais de remessa para industrialização.

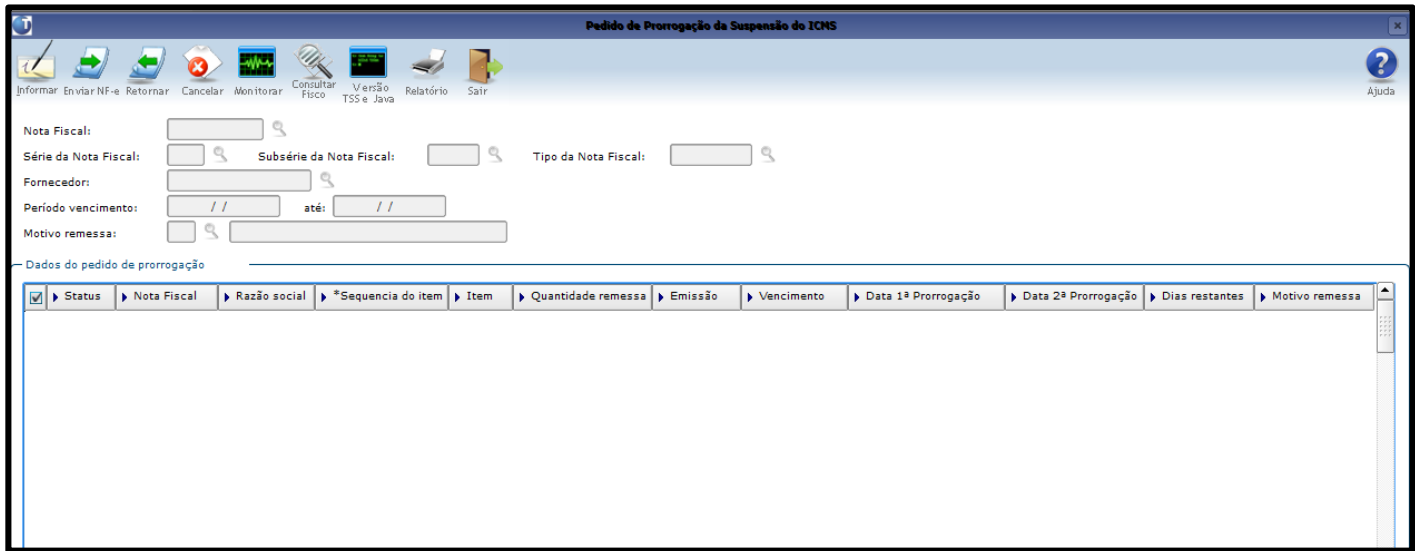

#### **Opções de menu:**

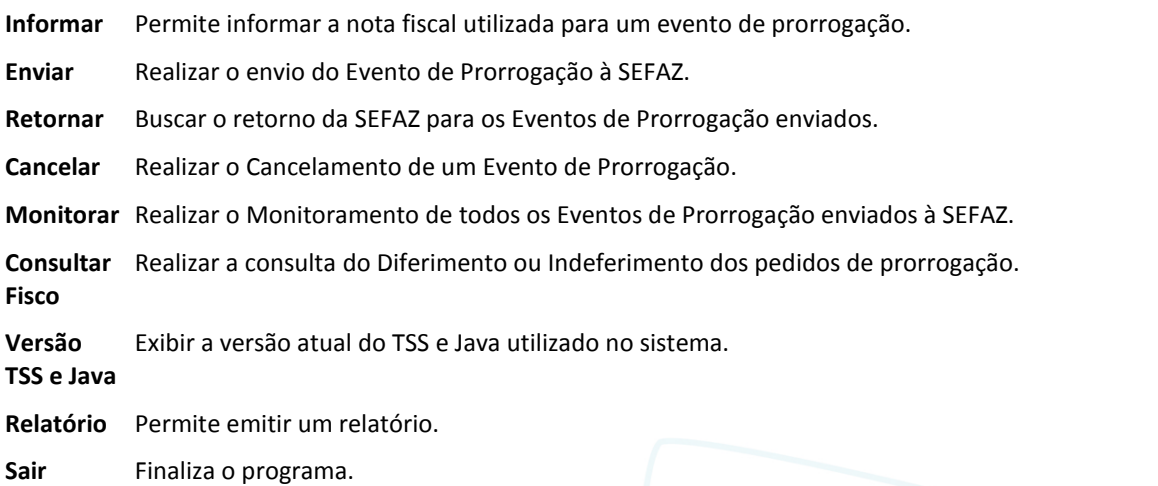

Após informado algum filtro, serão apresentadas as notas fiscais, os itens que compõem a nota fiscal, o status dos pedidos de prorrogação, além de outras informações.

5

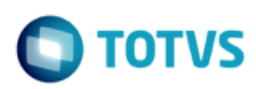

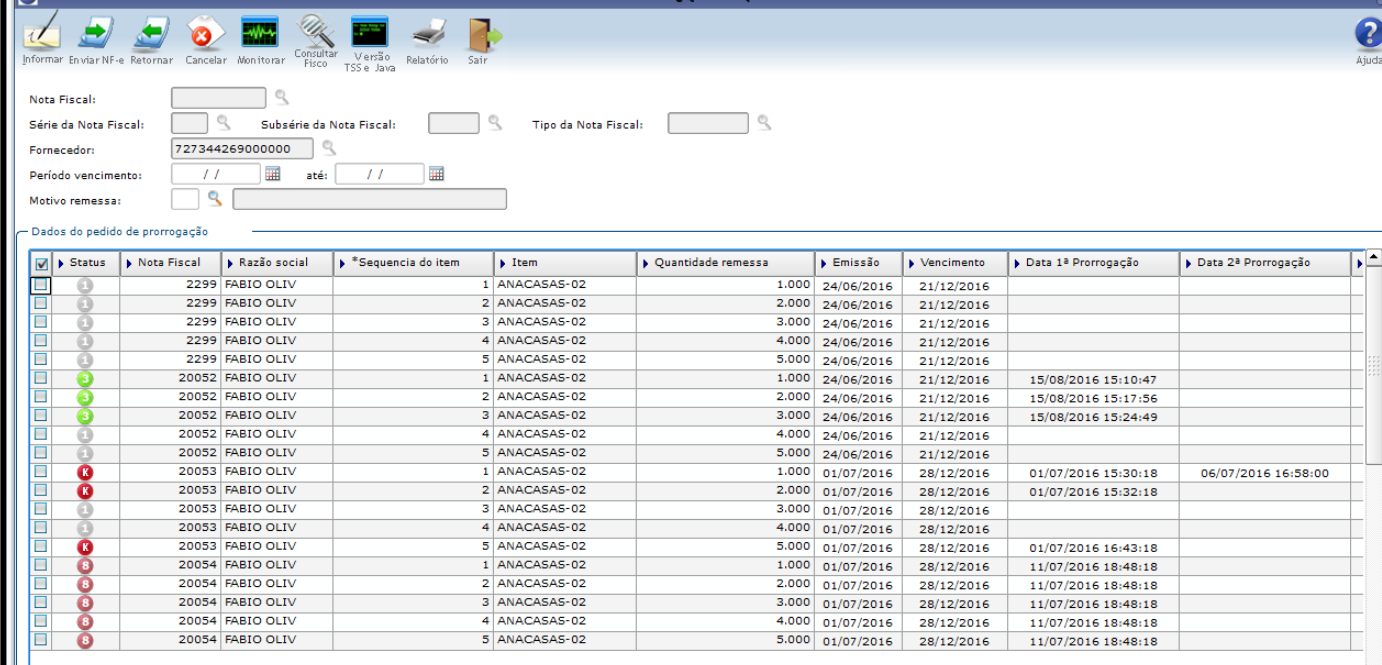

O status dos pedidos de prorrogação podem ser:

Pedido pendente de envio Θ

 $\sqrt{1}$ 

- Pedido enviado aguardando retorno a
- Protocolo retornado aguardando retorno do Fisco A
- Pedido de prorrogação Deferido  $\bullet$
- Pedido de prorrogação Indeferido o
- Cancelamento enviado aguardando retorno  $\bullet$
- $\bf{z}$ Cancelamento retornado aguardando retorno do Fisco
- Pedido de cancelamento Deferido Ω
- Pedido de cancelamento Indeferido ß
- Pedido Rejeitado pela SEFAZ A
- Pedido com erro no Envio
- Pedido com erro no LOGIX

#### <span id="page-5-0"></span>1.5.1 Enviar/Retornar Evento de Prorrogação

 $\stackrel{.}{\circ}$ 

Este documento é de propriedade da TOTVS. Todos os direitos reservados

# **NT2015/001 – LOGIX**

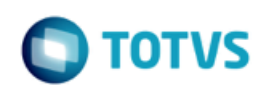

Para solicitar o Evento de Prorrogação, basta selecionar as respectivas notas fiscais / itens que deverão ser prorrogados na SEFAZ e realizar o envio do pedido através do botão "Enviar". Caso o envio seja realizado com sucesso o "status" será alterado para "2 – Pedido enviado aguardando retorno" e o campo "Data 1º Prorrogação" será alimentado com a data do envio.

Após o pedido ter sido transmitido, deverá ser solicitado o protocolo de recebimento do pedido na SEFAZ, através do botão "Retornar", conforme realizado atualmente com a rotina de Notas Fiscal Eletrônica. Caso o retorno seja efetuado com sucesso o campo "status" será alterado para "3 – Protocolo retornado aguardando retorno do Fisco".

Cada pedido de prorrogação retornado e com status "3 – Protocolo retornado aguardando retorno do Fisco", não implica o deferimento/autorização pelo fisco como ocorre no processamento da NF-e. Se faz necessário aguardar o processamento manual ou automatizado do Fisco definido por cada SEFAZ.

O deferimento pela Sefaz depende de um evento específico que traz o posicionamento da Sefaz frente ao pedido e a motivação no caso de indeferimento. Para cada pedido à Sefaz defere/indefere e justifica a resposta.

A consulta do pedido de prorrogação perante o fisco é realizada através da opção "Consultar Fisco".

#### <span id="page-6-0"></span>**1.5.2 Consultar Deferimento e Indeferimento de Pedidos**

Após obter o retorno do protocolo na SEFAZ para os pedidos anteriormente solicitados, é necessário realizar a consulta do Fisco perante aos Pedidos de Prorrogação com status "3-Protocolo retornado aguardando retorno do Fisco." A consulta é realizada pela opção "Consultar Fisco", o fisco poderá Deferir ou Indeferir um Evendo de Prorrogação ou Evento de Cancelamento de Prorrogação.

7

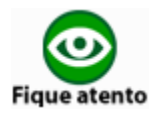

ര

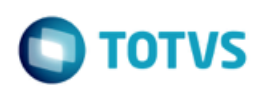

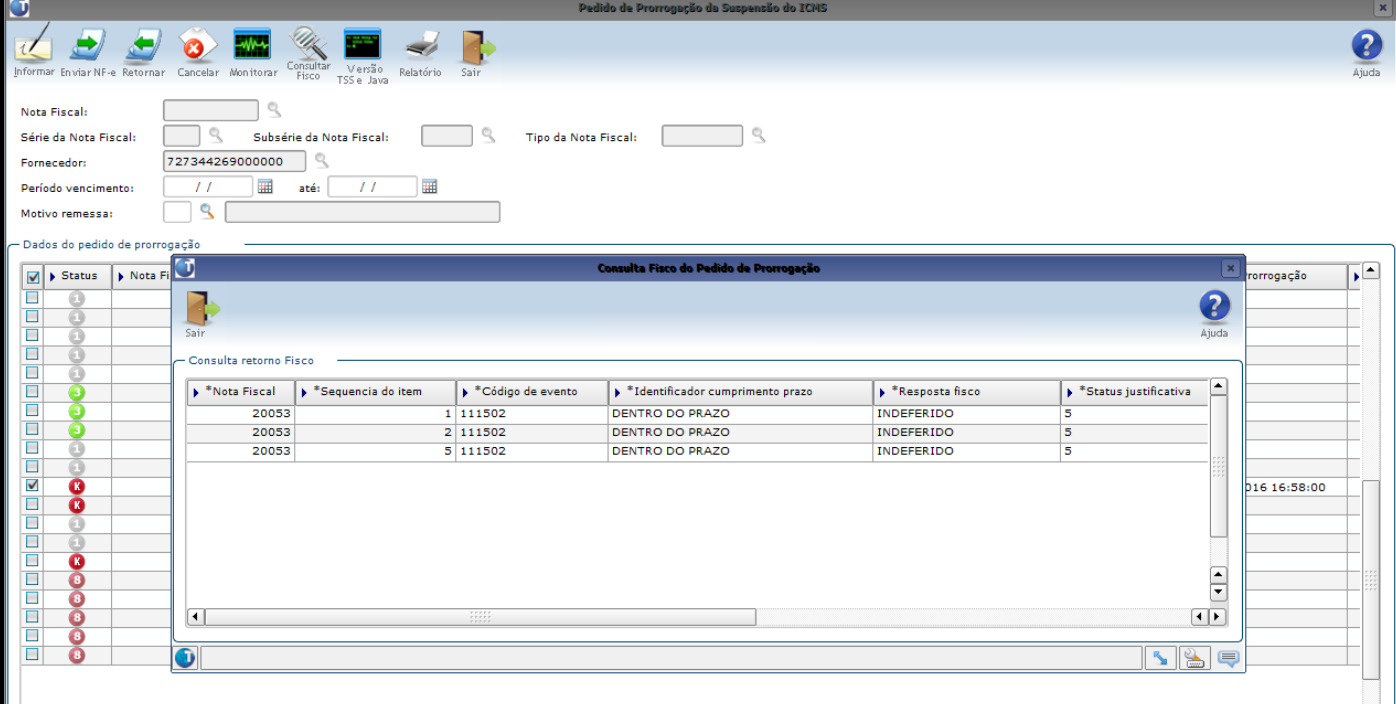

#### **Diferimento pela SEFAZ**

- Caso o pedido de prorrogação ou cancelamento seja Deferido pela SEFAZ, seu status será atualizado para "D" no painel.
- Será armazenado o XML de autorização em diretório local (conforme parametrizado no programa VDP10076), e também será enviado o XML de autorização para os mesmos destinatários do e-mail, enviado na emissão da NF-e de remessa que originou o pedido de prorrogação.
- Somente o processo "Consultar Fisco" define que o pedido de prorrogação está autorizado ou não pelo Fisco.

#### **Indeferimento pela SEFAZ**

- Caso o pedido de prorrogação ou cancelamento seja Indeferido pela SEFAZ, o mesmo será atualizado para status "I".
- Somente o processo "Consultar Fisco" define que o pedido de prorrogação está autorizado ou não pelo Fisco.

#### <span id="page-7-0"></span>**1.5.3 Cancelamento**

Se a empresa oprta por desfazer o pedido de prorrogação (1º ou 2º prazo), poderá enviar um evento pedindo seu cancelamento através da opção "Cancelar". Esta opção só é permitida para pedidos de prorrogação com status "D – Deferido" ou "I –Indeferido". Ao realizar o cancelamento, o status do pedido será automaticamente atualizado para "6 – Cancelamento enviado aguardando retorno" .

Assim como no envio de um pedido de prorrogação, deverá ser solicitado o retorno do processamento na SEFAZ através da opção "Retornar", caso à SEFAZ tenha recebido a solicitação de cancelamento com sucesso, o pedido será auterado para "7 – Cancelamento enviado aguardando retorno do Fisco"

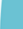

Este

ര

**NT2015/001 – LOGIX**

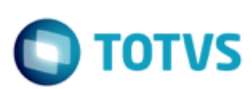

Cada pedido de prorrogação retornado e com status "7 – Cancelamento retornado aguardando retorno do Fisco", não implica o deferimento/autorização pelo fisco como ocorre no processamento da NF-e. Se faz necessário aguardar o processamento manual ou automatizado a critério definido por cada SEFAZ.

O deferimento pela Sefaz depende de um evento específico que traz o posicionamento da Sefaz frente o pedido e a motivação no caso de indeferimento. Para cada pedido à Sefaz defere/indefere e justifica a resposta.

A consulta do pedido de prorrogação perante o fisco é realizada através da opção "Consultar Fisco".

#### <span id="page-8-0"></span>**1.5.4 Consultar Fisco via JOB**

**Empresa** | Código da empresa

Foi criado no Logix a opção automatizada para consultar a situação do fisco via agendador de tarefas. Desta forma os pedidos de prorrogação ou cancelamento de prorrogação terão seus status atualizados automaticamente sem a intervenção de um usuário.

O cadastro do JOB deverá ser realizado no programa JOB0003 - Agendador de Tarefas Logix, devendo ser cadastrado os seguintes parâmetros:

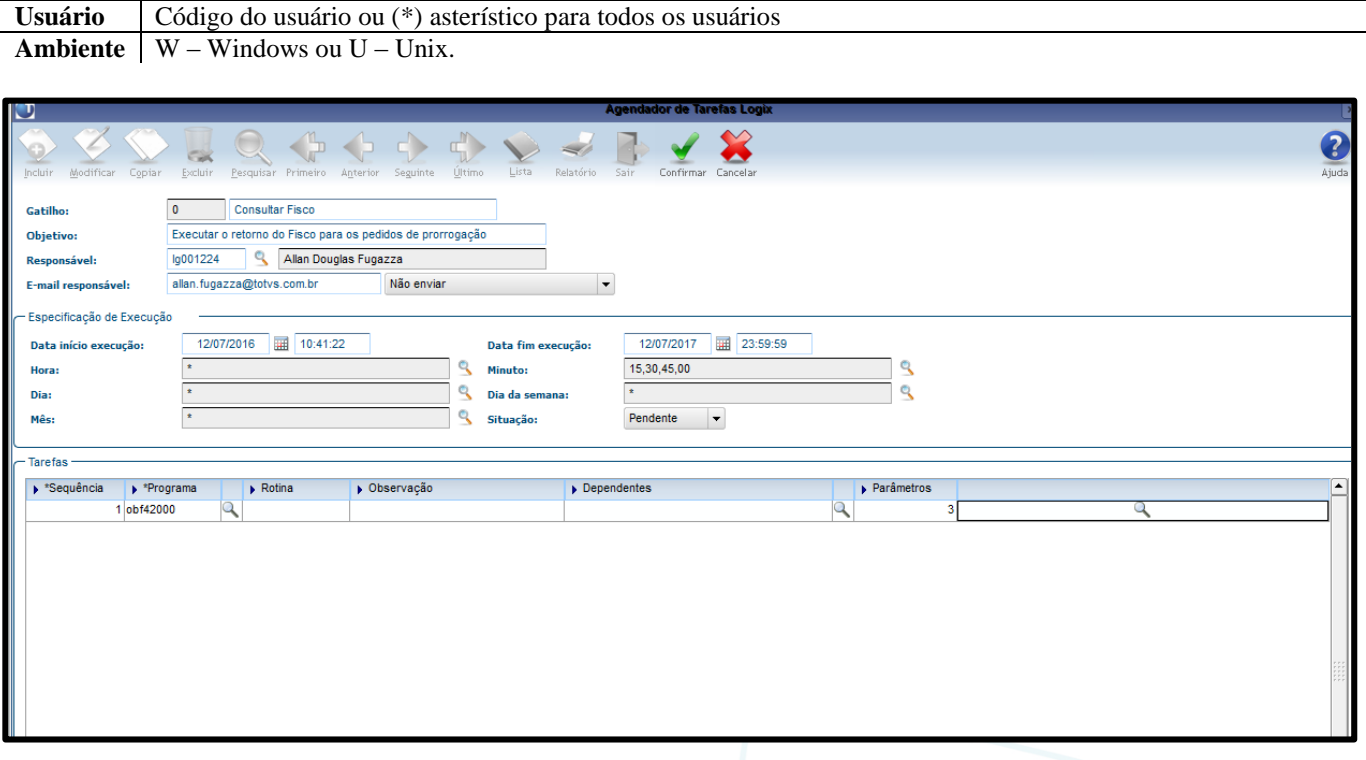

**NOTA:** Por conta de uma restrição do número de consultas na SEFAZ para um mesmo CNPJ, recomenda-se agendar o acionamento do método a cada 15 minutos. Caso contrário a SEFAZ poderá retornar a rejeição de Consumo Indevido, impossibilitando a consulta de pedidos pendentes por algum tempo.

9

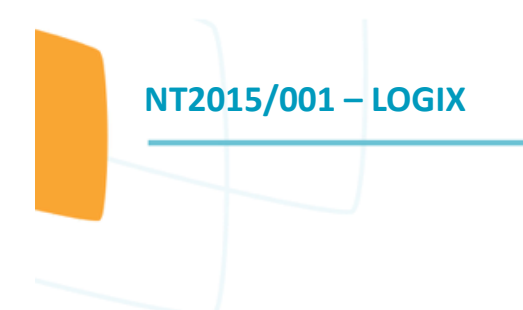

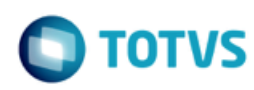

## <span id="page-9-0"></span>**1.5.5 Demais funcionalidades**

É possível consultar informações detalhadas dos pedidos de prorrogação realizados no LOGIX, para isto basta realizar um duplo click no evento desejado para exibir uma tela informações detalhadas para o evento em questão.

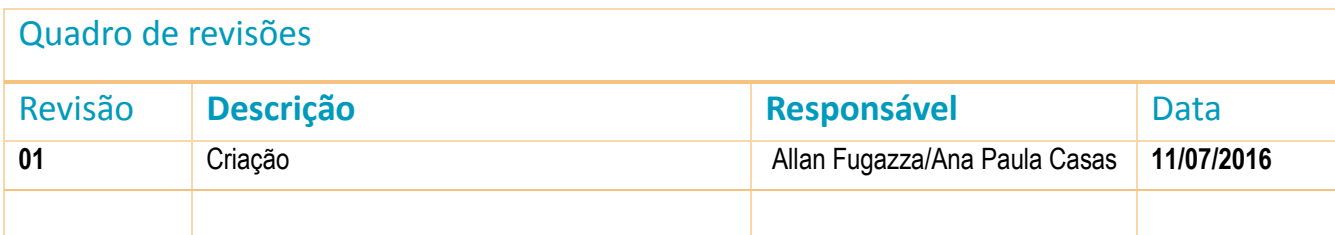

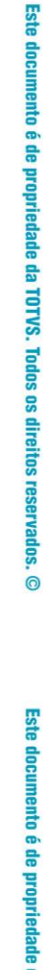

Este documento é de propriedade da TOTVS. Todos os direitos reservados.  $\odot$